## **TABLE OF CONTENTS - CHAPTER 7**

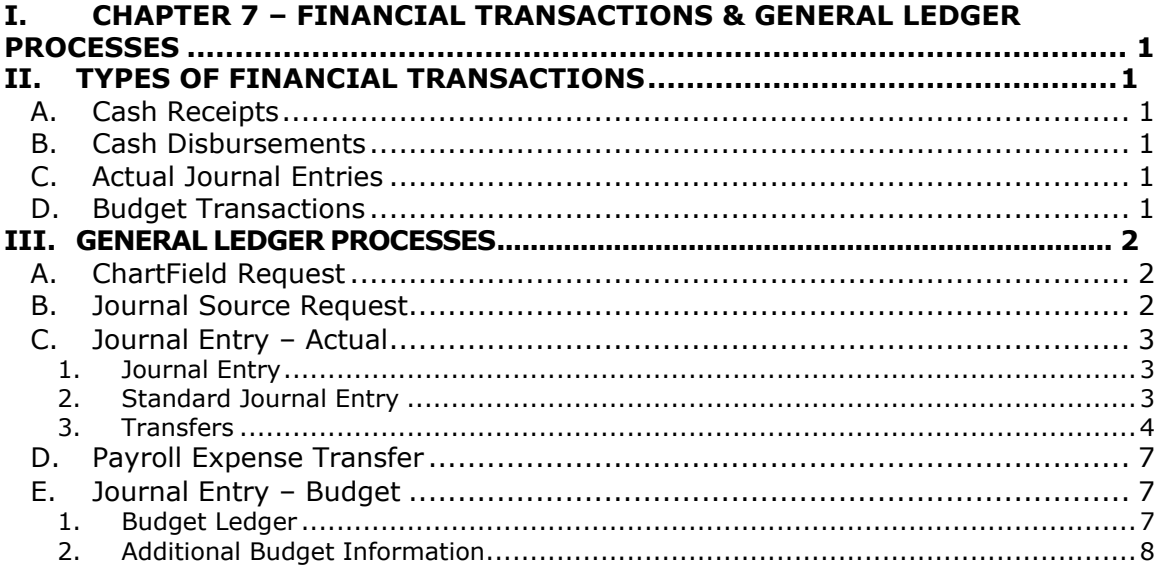

# <span id="page-1-0"></span>**I. CHAPTER 7 – FINANCIAL TRANSACTIONS & GENERAL LEDGER PROCESSES**

The purpose of this chapter of *The Guide* is to provide information about financial transactions and about the general ledger processes associated with the Finance System at CU Boulder.

# <span id="page-1-1"></span>**II. TYPES OF FINANCIAL TRANSACTIONS**

A transaction is the basic unit of input to the Finance System and consists of:

- The receipt or disbursement of cash **or**
- Any other financial activity within the university.

The major categories below describe how university transactions are grouped.

### <span id="page-1-2"></span>*A. Cash Receipts*

Cash is received and recorded by campus departments and deposited with the CU Boulder Office of Cash Management (OCM) in Regent Hall. OCM, in turn, deposits the cash to the university's bank accounts.

### <span id="page-1-3"></span>*B. Cash Disbursements*

Cash is paid out for payroll, purchases of supplies and services, financial aid, and other items as a means of achieving the goals of the university.

## <span id="page-1-4"></span>*C. Actual Journal Entries*

All transactions are fed as journals to the Actuals Ledger within the Finance System. Journals are used to do the following. This list is not all-inclusive:

- Make corrections to previously-recorded transactions
- Record cash transfers
- Enter accruals such as accounts receivable and revenue
- Record allowance for bad debt and bad debt expense
- Expense inventory to cost of goods sold.

## <span id="page-1-5"></span>*D. Budget Transactions*

Budget transactions increase or decrease the budget within a FOPPS to reflect a change in appropriation, an adjustment in revenue or expense projections, a transfer of resources, or the creation of a new program or project.

**Every** transaction has an impact on the monthly financial statements. These statements must be reviewed and reconciled regularly to verify that

- transaction amounts are recorded accurately *and*
- transactions are recorded in the correct FOPPS-Account combination.

# <span id="page-3-0"></span>**III. GENERAL LEDGERPROCESSES**

Many administrative processes are associated with the Finance System. Some of these processes are offline, while others involve online data entry.

## <span id="page-3-1"></span>*A. ChartField Request*

To request a new ChartField or to make additions or changes to an existing ChartField, use the appropriate ChartField Request from the OUC Forms page:

[ChartField Request:](http://www.cu.edu/controller/policies/chartfield-request-account) Account

To request additions or changes (modification, inactivation, or reactivation) to Accounts.

- [ChartField Request:](http://www.cu.edu/controller/policies/chartfield-request-organization) Organization To request additions or changes (modification, inactivation, or reactivation) to Organizations.
- [ChartField Request:](http://www.cu.edu/controller/policies/chartfield-request-projects) Projects To request additions or changes (modification, inactivation, or reactivation) to Projects.
- ChartField Request SpeedType Fiscal Staff (Boulder doesn't use this) To request additions, deletions, or modifications of SpeedType Fiscal Staff, send an email to [Accounting@Colorado.EDU a](mailto:Accounting@Colorado.EDU)nd include the SpeedType, employee name, and position number. Requests that involve sponsored projects should use the [SPA Fiscal Staff Request](http://www.colorado.edu/controller/about-us/sponsored-projects-accounting/grant-accountants/spa-forms) form.
- ChartField Request [SpeedType, Program,](http://www.cu.edu/controller/policies/chartfield-request-%E2%80%93-speedtype-program-subclass) Subclass To request additions or changes (modification or reactivation) to SpeedTypes, Programs, and/or Subclasses. (Not used for Fund 34 requests.) To inactivate a SpeedType, send an email to  $Accounting@Colorado.EDU - no need to use the form.$

Note that the submission of a form is a **request. Do Not Use** the new ChartField until you receive an email notification from CCO that the ChartField has been created or changed.

# <span id="page-3-2"></span>*B. Journal Source Request*

A three-character field, called a journal source, identifies all journal entries posted to the Finance System and indicates where the journal originated. Proposals to add a new journal source or to modify an existing journal source involve completing a **Journal Source** form, securing approval for the change from the Boulder Campus Controller's Office, and submitting the request to the Office of University Controller.

The journal source request form is available from the [OUC Forms page.](http://www.cu.edu/controller/forms-0) Email the completed form to CCO, [Accounting@Colorado.EDU.](mailto:Accounting@Colorado.EDU) The Campus Controller's Office will review the request and if approved, will route the signed **Journal Source** request form to the Office of University Controller.

## <span id="page-4-0"></span>*C. Journal Entry – Actual*

A Journal Entry (JE) is an accounting term that denotes an *intra*-university transaction. JEs are done online in the Actuals ledger of the Finance System. In addition to online JEs, all campus subsystems, such as the Facilities Management Work Order System or the Mailing Services subsystem, feed transactions to the Finance System as journals. There are three types of accounting (Actual) journal entries within the Finance System: Journal Entry, Standard Journal Entry, and Cash Transfer Journal Entry.

### <span id="page-4-1"></span>**1. Journal Entry**

This type of journal entry is used for one of two purposes:

**a)** To correct an error that occurred in recording an original journal entry to revenue, expense, cash transfer, asset or liability. This type of journal entry is commonly referred to as a **correcting** JE.

**b)** To adjust a Finance System balance for purposes other than to correct errors. Examples include:

- Accrue accounts receivable and revenue
- Record allowance for bad debts and related bad debt expense
- Expense inventory to cost of goods sold
- Expense prepaid or deferred expenses.

# **Navigation to the** *Journal Entry Pages*

From the Finance System homepage, select **General Ledger** ₩ **Journals** ₩ **Process Journals** ♥ **Journal Entries.**

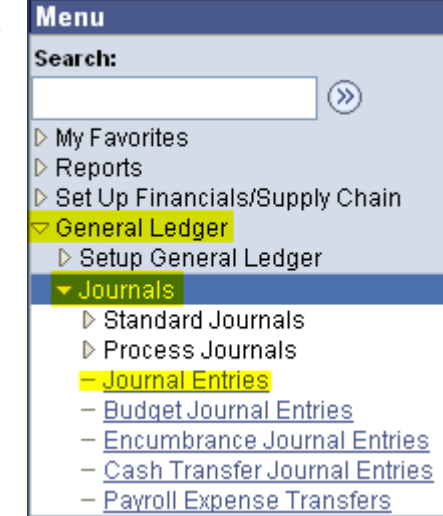

**3**

### <span id="page-4-2"></span>**2. Standard Journal Entry**

A Standard Journal Entry (SJE) allows the user to perform certain routine monthly financial transactions. A standard journal entry may involve either fixed or prorated amounts. An example of a fixed amount standard journal entry would be when one campus program provides a set amount of financial support, e.g., \$100.00 per month, to another campus program. A prorated standard journal entry is referred to as an allocation. An

example would be the monthly allocation of funds from a central administration FOPPS to a number of direct operating FOPPS on a percentage basis. Creating SJEs is a multi-step process. SJEs have several drawbacks and it is generally better to copy a journal and use it to create future-dated journals that can be processed as needed.

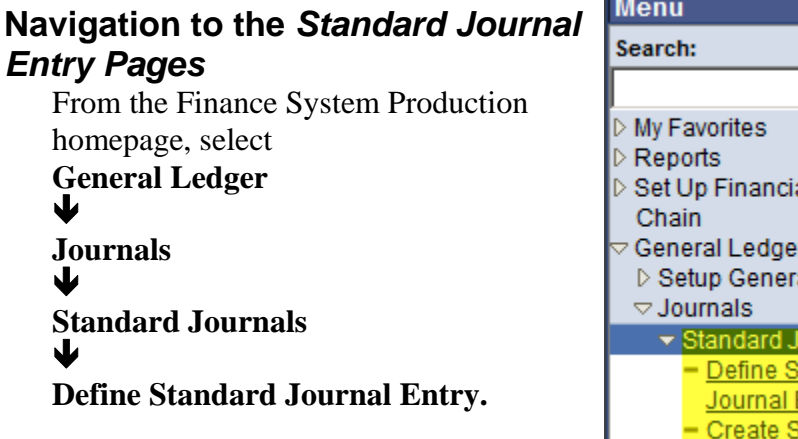

## **Menu** ▬  $\circledR$ ▷ Set Up Financials/Supply General Ledger ▷ Setup General Ledger Standard Journals Define Standard Journal Entry **Create Standard Journals**

### <span id="page-5-0"></span>**3. Transfers**

A Cash Transfer Journal Entry denotes an accounting term that is used to describe a movement of cash from one FOPPS to another FOPPS when no goods and/or services are provided in exchange for the cash. A cash transfer journal entry is typically used to provide financial support for an activity, fund an over-expenditure, or reserve funds for future use. A cash transfer journal entry should not be used to move revenue or expense from one FOPPS to a different FOPPS. Journal Entries involving cash transfers will always use an account within the range 990000-999999.

## **Navigation to the** *Cash Transfer Journal Entry Pages*

From the Finance System Production homepage, select **General Ledger** ₩ **Journals** ₩ **Process Journals** ♥ **Cash Transfer Journal Entries.**

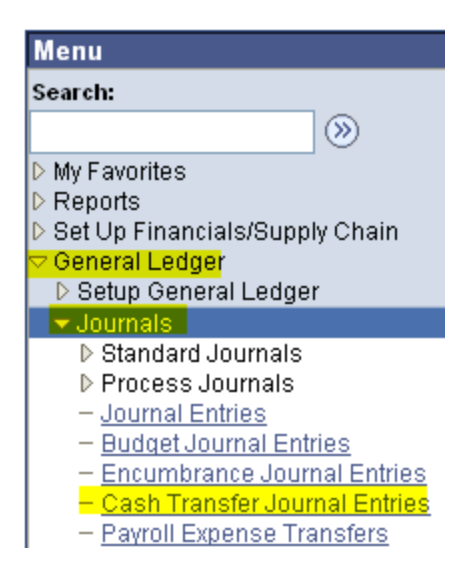

An **actual** journal entry should *not* be used for the following activities:

- 1. To record the sale of goods or services between departments. An Interdepartmental Order and Invoice (IN) or procurement card should be used for this type of activity.
- 2. By departmental personnel to make direct entries to cash accounts (000100-004999) or fund balance accounts (199900-199999). This type of transaction is restricted to the System level of the university.
- 3. To affect the budget in general budget accounts. A budget journal entry should be used for this type of transaction.

#### **General Budget Accounts**

### **Revenue**

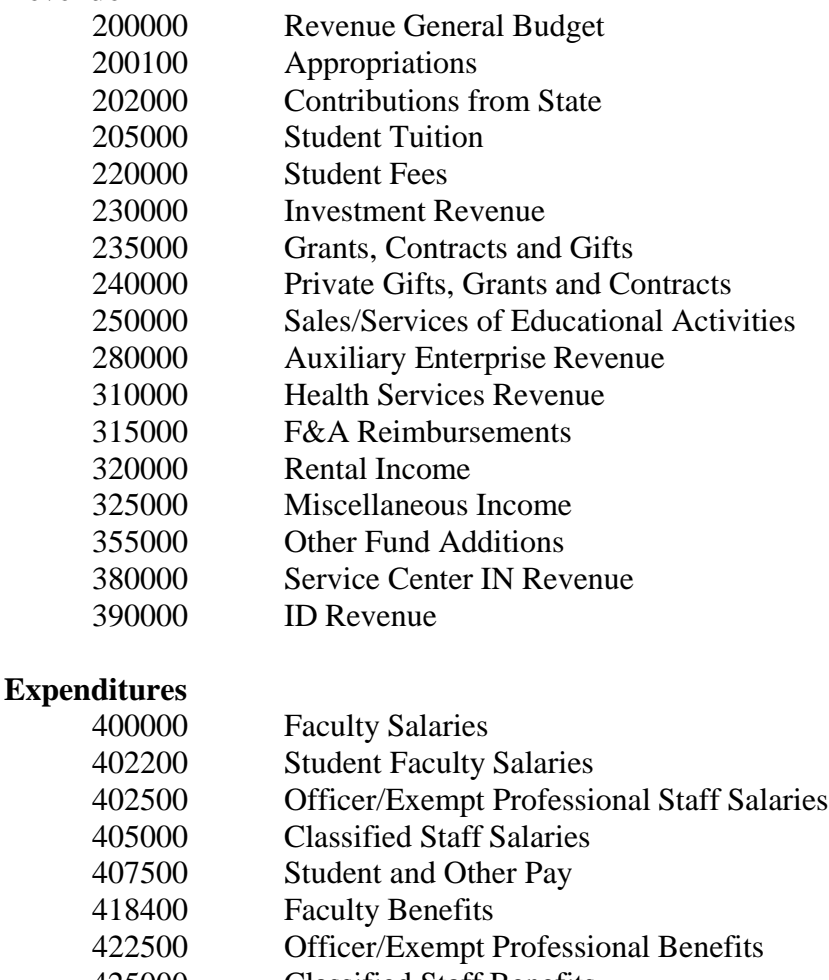

- Classified Staff Benefits
- Student Staff Benefits
- Cost of Goods Sold
- Operating Expenses
- Office Administration

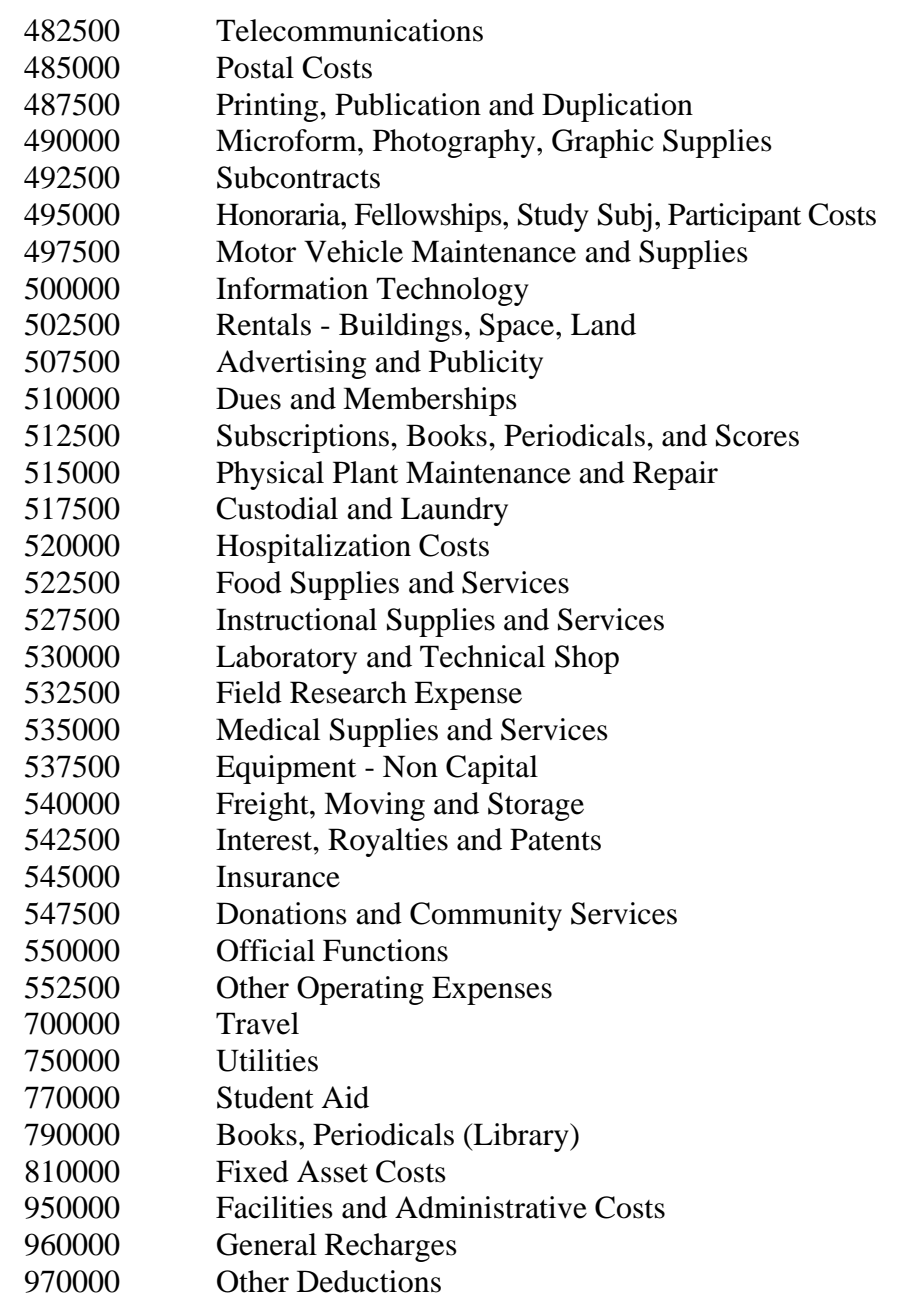

#### **Transfers**

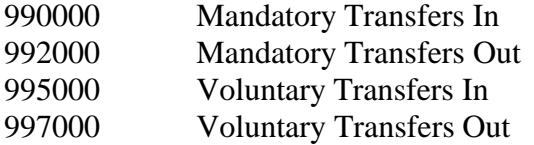

A complete list of the accounts in the Finance System can be accessed from the Office of University Controller [website.](https://www.cu.edu/controller/policies/chart-accounts-0) Another option is to use

the Cognos m-Fin Account Tree List report (Public Folders > Finance folder > Look Ups folder) which is selected by account type—revenue, expense, etc.

#### **JOURNAL ENTRIES INVOLVING ANOTHER DEPARTMENT'S FOPPS**

When creating a JE that impacts another department's FOPPS, it is important to communicate with that department about the transaction *before* doing the online approval and posting of the JE. The department **initiating** the JE should:

- 1. Contact the Program Manager or Fiscal Staff contact person for the offset FOPPS *before the JE is prepared* and explain the reason for doing the JE.
- 2. Once the JE has been approved and posted, notify the Program Manager or Fiscal Staff for the offset FOPPS of the JE Date and Journal ID #.

Failure to follow the steps outlined above may result in confusion on the part of the department with the offset FOPPS. It may also result in a duplicate entry in the event the department with the offset FOPPS also prepares a JE to adjust the same transaction.

## <span id="page-8-0"></span>*D. Payroll Expense Transfer*

A Payroll Expense Transfer, (PET), is a dedicated online journal process used to correct a payroll error. The PET process automatically moves the benefits associated with the salary that is being corrected. Most PETs are done in the HRMS.

### <span id="page-8-1"></span>*E. Journal Entry – Budget*

A Budget Journal Entry (BJE) is used to submit transactions for entering original budgets or doing subsequent budget adjustments in the Finance System. BJEs are done through the Finance System.

### <span id="page-8-2"></span>**1. Budget Ledger**

The budget ledger is divided into four additional ledgers:

- **B\_INI\_CONT**
- B\_INI\_TEMP
- **B** CUR CONT
- B\_CUR\_TEMP

Use of the INITIAL budget ledgers, B\_INI\_CONT and B\_INI\_TEMP is restricted to authorized staff from the Campus Controller's Office (CCO) and Planning, Budget and Analysis (PBA). At the beginning of each fiscal year, PBA records the initial budget for FOPPS within the General, Auxiliary, and Renewal/Replacement Funds using the appropriate INITIAL ledger.

The CURRENT budget ledgers are available to Finance System users having the proper security authorization. The CURRENT ledgers are used throughout the fiscal year for making budget adjustments.

### <span id="page-9-0"></span>**2. Additional Budget Information**

More information on Budget Theory and Practice at the University of Colorado at Boulder can be found in Chapter 8 of *The Guide.*

### **Navigation to the Budget Journal Entry Pages**

From the Finance System Production Homepage, Select **General Ledger** ₩ **Journals** ₩ **Budget Journal Entries.**

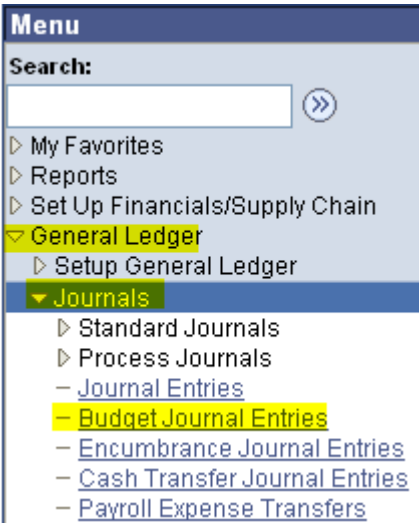